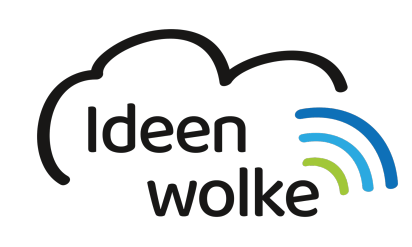

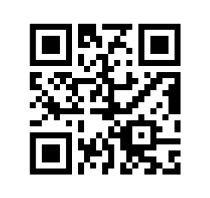

zum Ideenwolken-Blog

## **Fotos direkt bearbeiten**

Lerne einfache Fotobearbeitungsmöglichkeiten auf dem iPad kennen, indem du den QR Code scannst oder auf das Video klickst (Weiterleitung zu YouTube). **Stand: Oktober 2020**

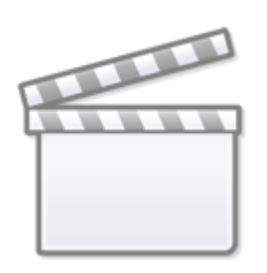

**[Video](https://www.youtube-nocookie.com/embed/kLQDzVhRI2U)**

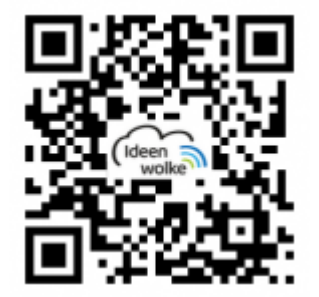

## **Selbst ausprobieren**

- Sollte noch kein Foto auf dem iPad gespeichert sein, dann schieße vorher eins mit der Kamera App.
- Klicke auf "bearbeiten" und verschaffe dir einen Überblick über die Funktionen.
- Verändere Bildeinstellungen (Drehregler-Symbol): Zauberstab, Helligkeits- / Kontrasteinstellungen …
- Lege verschiedene Filter über das Foto.
- Spiegle, drehe der schneide das Foto.
- Mache Markierungen in das Foto, also zeichne z.B. etwas hinein ("..." oben rechts >

Markierungen).

- Speicher das Foto.
- Exportiere das Foto: [speicher es in einer Cloud](https://lerntheke.ideenwolke.net/doku.php?id=wiki:selbstlern:grundlagen:ipados14:dateien_teilen) (z.B. Dropbox oder iCloud), verschicke es via [AirDrop](https://lerntheke.ideenwolke.net/doku.php?id=wiki:selbstlern:grundlagen:ipados14:airdrop) oder per Mail …

## **Autoren: Tilo Bödigheimer & Philipp Staubitz**

Unsere Materialien sind unter eine CC-BY-SA 4.0 lizensiert. Du kannst sie kostenlos verwenden, teilen und bearbeiten. Bedingungen sind, dass du die Autoren genannt werden und du die Materialien unter den gleichen Bedingungen weitergibst ([Lizenz einfach erklärt\)](https://ideenwolke.net/autoren/).

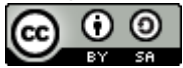

From: <https://lerntheke.ideenwolke.net/>- **Ideenwolke Lerntheke**

Permanent link: **<https://lerntheke.ideenwolke.net/doku.php?id=wiki:selbstlern:grundlagen:ipados14:fotobearbeitung>**

Last update: **2021/06/21 19:57**

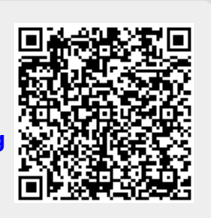